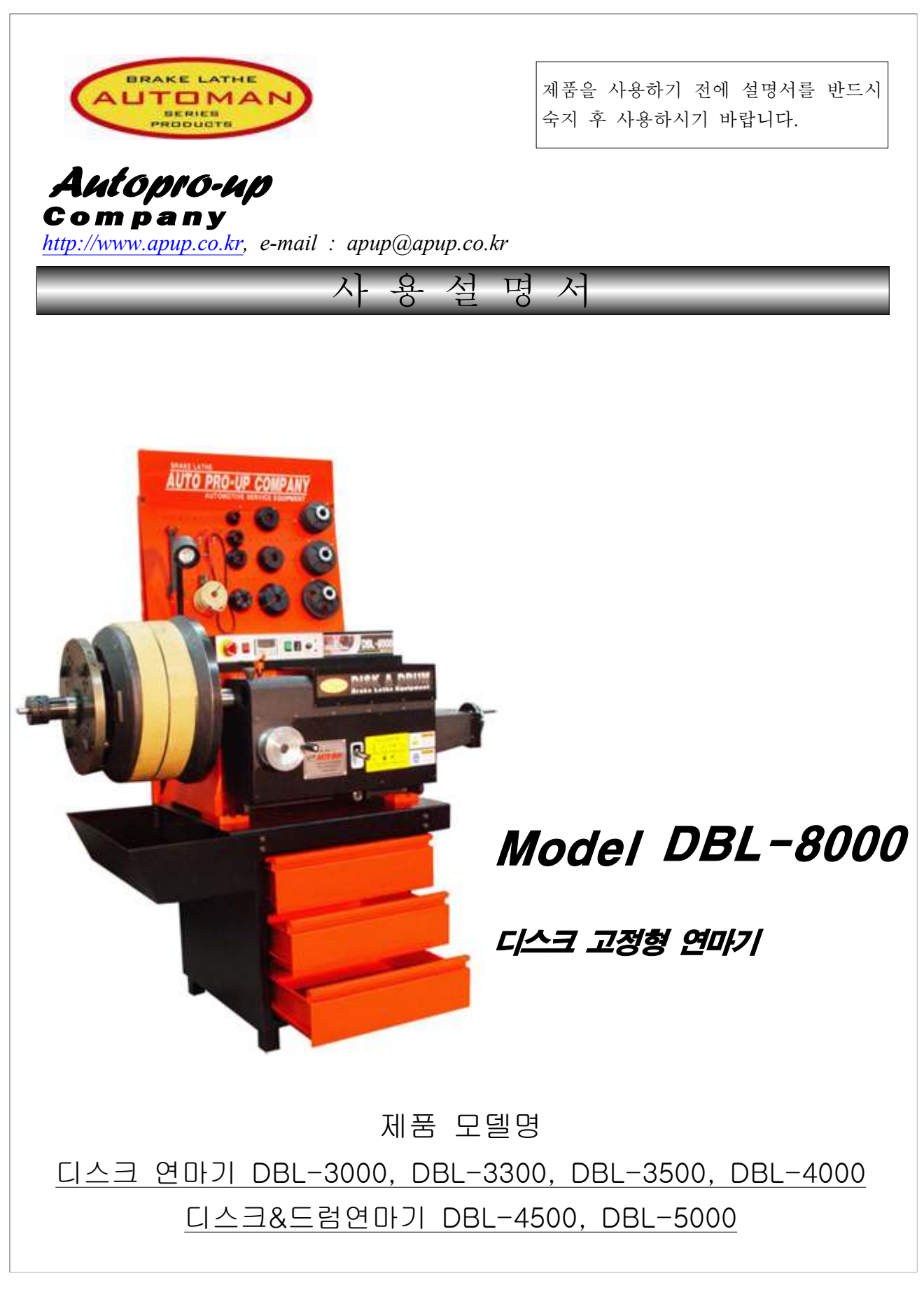

연마기의 외형, 사양, 옵션, 그리고 악세사리는 성능향상을 위해 예고없이 변경 될 수 있습니다.

# 안 전 제 일

이 사용설명서는 사용자에게 연마작업과정을 알리어 정비기기의 유지 및 관리 책임을 돕도록 구성되어져 있고, 실제 작업 시 정비기기 가동에서 안전사고를 방지하는 면도 있습니다.

무엇보다 사용설명서를 필히 읽어 보시고 안전수칙에 따라 정비기기를 가동하여 안전사고에 유의하시기 바랍니다.

아래 주의표시는 사용자에게 최적의 작업환경을 만들어 주는 것으로 꼭 지켜주 시기 바랍니다.

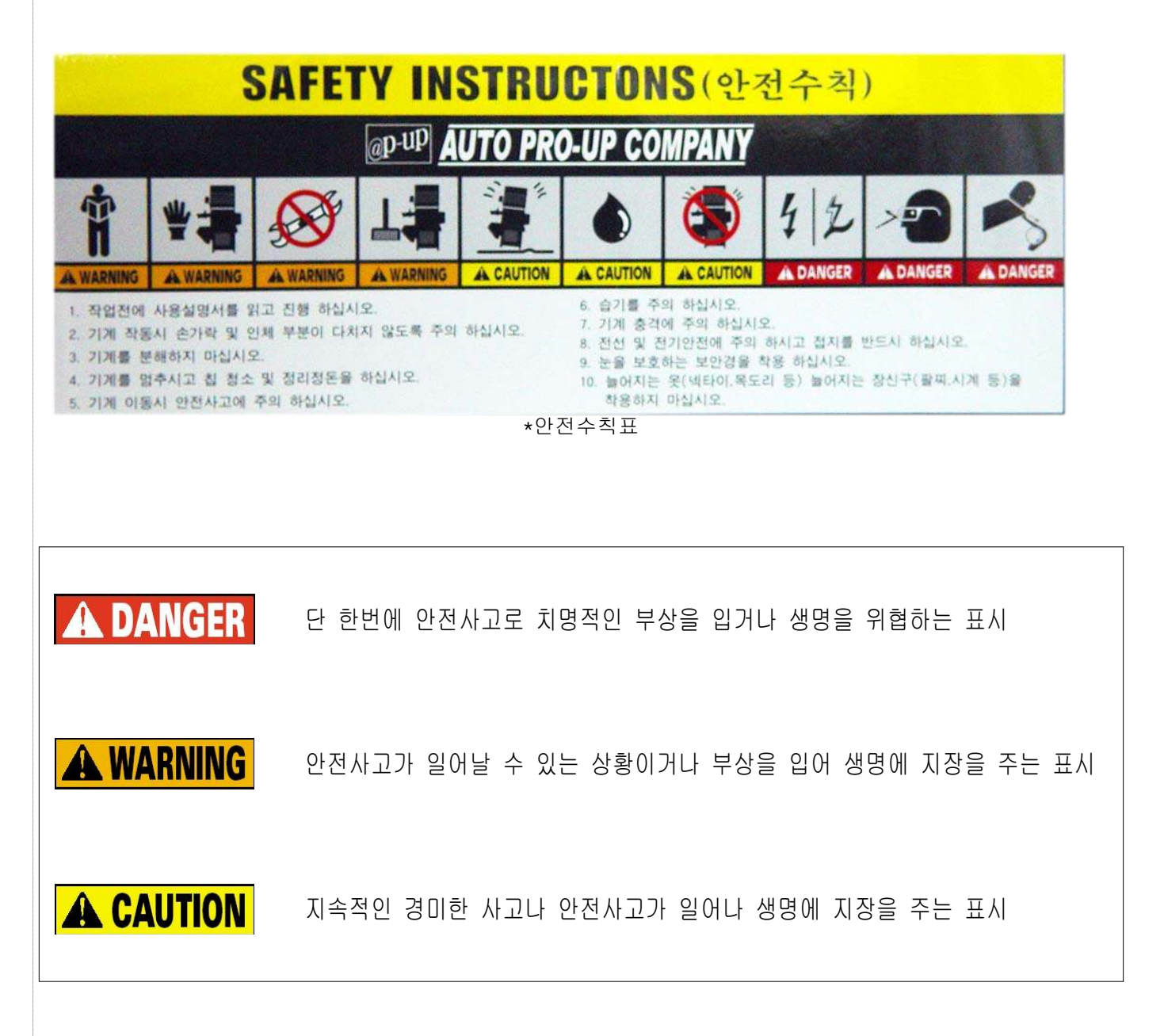

## 안 전 수 칙

- 1. 기계 작동법 및 안전사고사항에 대하여 사용설명서를 숙지하시고, \*안전수칙표대로 지켜주십시오.
- 2. 눈을 보호해 주십시오;얼굴부위 특히 눈에 칩이 들어가지 않도록 항상 일정한 간격을 유지해 주십시오.
- 3. 전기적 쇼크 및 기계오작동을 방지를 하기 위해 반드시 접지해 주십시오.
- 4. 작업공간은 항상 정리정돈을 유지해 주십시오;바닥 및 기계상에 물 오일 공구 정비기기등 기계오작동 및 안전사고를 일으킬 수 있는 것들로 경계해 주십시오.
- 5. 기계 작동시 신체부위 특히 손을 작업공간내로 들어가지 않도록 항상 주의해 주십시오.
- 6. 작업하는 동안 절대로 손에 장갑착용을 금하여 주십시오;장갑의 실밥, 기타 손에 착용하여 늘어지는 것이 장착물과 같이 돌아갈 경우 인체에 치명적인 사고를 불러 일으킬 수 있으니 주의하여 주십시오.
- 7. 기계사양내에서 작업;기계한계를 넘어버리는 작업을 계속 할 경우 기계의 고장, 기계의 오작동, 작업자의 안전사고를 일으킬수 있으니 기계사양내에서 작업을 하여 주십시오.
- 8. 오작동 및 우발적인 작동시 즉시 파워을 OFF에 위치하여 주십시오.
- 9. 기계를 학부로 개 폐하지 마십시오; 아저사고를 일으킬 수 있습니다.

10. 모든 연마작업이 끝나면 연마시 장착하였던 것을 모두 제거해 청결을 유지해 주십시오.

11. 모든 작업과 유지가 완료가 되면, 파워를 차단하여 주십시오.

12. 모든 부품은 자사에서 제조하거나 승인된 부품외에는 사용을 금해 주십시오.

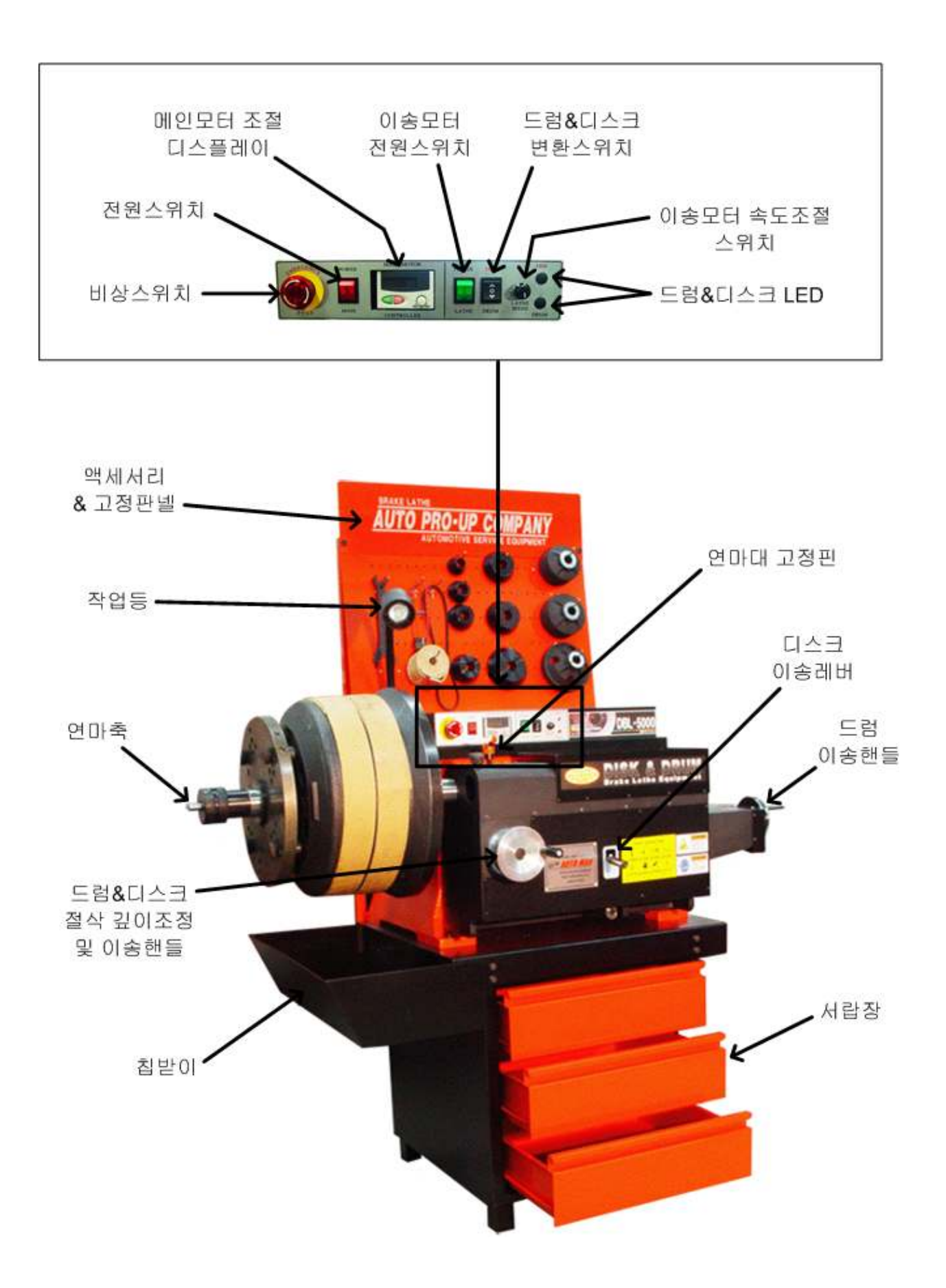

## 2. 설명

- 1) 액세서리 & 고정판넬 ⓐ 액세서리 디스크 및 드럼을 축에 장착할 때 쓰이는 것 :
	- ⓑ 고정판넬 악세사리 및 공구를 진열하는 것으로 작업공간을 최소화 함 : .
- 2) 연마대 고정핀 : 디스크와 연마대의 센터를 맞추고 난 후 연마대를 고정시키는 핀

#### 3) 디스크 연마대

- ⓒ 브레이크 디스크로터만 연마할 수 있고, 두개의 다이얼을 통해 가변적으로 양쪽 을 연마할 수 있도록 설계된 장치
- ⓑ 두개의 다이얼은 디스크 연마시 양쪽 면 절삭 깊이를 조정할 수 있다.
- 4) & 드럼 디스크 절삭 깊이조정 및 이송핸들 ⓐ 드럼 디스크 절삭 깊이조정 드럼 연마할 때 드럼의 연마 깊이를 조정할 수 있는 핸들 & : ⓑ 이송핸들 디스크 연마할 때 디스크 내 외경을 자유자재로 이동이 가능하게 하는 핸들 : ․
- 5) 칩받이 : 연마시 쇳가루를 한 곳에 모아 청소를 용이하게 하는 장치
- 6) 디스크 이송레바

자동연마를 선택할 수 있는 무한가변방식의 레바로 디스크에 이송레바를 선택하고, 이송모터스위치를 켠 상태에서 만 이송레바를 작동시켜야 기계에 무리가 가지 않음

- 7) 전원 스위치 : 메인모터의 전원을 공급해 주는 스위치
- 8) 이송 모터 전원 스위치 : 이송모터의 전원을 공급해 주는 스위치
- 9) 이송 모터 속도조절 스위치 : 자동연마시 연마속도를 조절하는 스위치
- 10) 메인모터 조절 디스플레이 : ⓒ 메인모터 구동시 디스플레이창에 RUN 버튼을 누른 후 VR(볼륨)을 이용하여 모터의 회전 속도를 조절한다.  $6$  연삭 작업이 완료되면 STOP 버튼을 눌러서 모터를 정지시킨다.
- 11) 드럼 이송 핸들 : 드럼 연마할 대 드럼 안쪽과 바깥쪽을 자유자재로 이동이 가능하게 하는 핸들
- 12) 비상 스위치 : 주 전원이 통하는 스위치로서, 작업 도중 위급상황이나 긴급시에 사용하는 스위치
- 13) 드럼&디스크 LED : 드럼 & 디스크 연삭 작업시 작업의 위치를 표시해 주는 램프

1) 디스크 장착

일반(대부분의)자동차 디스크로터 치수에 맞게 스페이서, 콘, 콜렛, 아답터등이 함께 제공됩니다. 하지만 몇몇 자동차는 디스크로터 치수가 틀려 옵션 아답터를 이용할 경우도 있습니다. 아래 그림은 디스크로터가 장착될 때 일반적인 악세사리와 결합으로 특이한 디스크로터의 경우 틀릴 수가 있습니다.

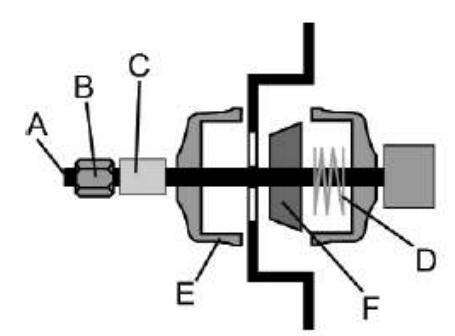

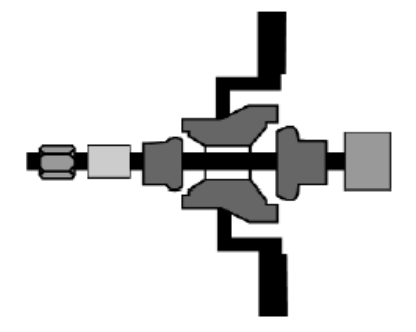

일반 디스크 로터 장착 والعامل والعامل والعامل والمحامل والمعامل والمعاملة

| A  | 주네다   | D<br>D |       | $\sim$<br>v | 스페이서 | 스프링 |
|----|-------|--------|-------|-------------|------|-----|
| E. | 클램프 컵 | Е      | 세터링 콘 | u           | 콜렛   |     |

#### A) 비허브 (일반)형 디스크 로터 장착

1. 기계부분에 닿는 클램프 컵을 깨끗하게 청소한 후 장착. 2. 스프링을 장착 3. 디스크 로터 홀에 알맞은 센터링 콘을 장착 4. 디스크 로터 장착 5. 디스크 로터 홀에 알맞은 클램프 컵을 장착 ( 5번 클램프 컵을 기계쪽으로 최대한 밀착시킨다음 손으로 디스크로터를 회전시켜 센터링을 잡아준다) 6. 축너트가 조여지는 공간을 참고하여 스페이서를 장착 7. 축너트를 장착하여 디스크 로터가 움직이지 않도록 최대한 조여준다.

#### B) 허브형 디스크로터 장착

1. 기계부분에 닿는 (허브홀에 알맞은)콜렛을 깨끗하게 청소한 후 장착 (연마정도의 따라 스페이서가 들어갈 수 있음) 2. 허브형 디스크로터를 장착 3. 허브 홀에 알맞은 콜렛을 장착 4. 스페이서를 장착 5. 축너트로 마감

일반 (대부분의)자동차 드럼 치수에 맞게 스페이서, 콘, 콜렛, 아답터등이 함께 제공됩니다. 하지만 몇몇 자동차는 드럼 치수가 틀려 옵션 아답터를 이용할 경우도 있습니다. 아래 그림은 드럼이 장착될 때 일반적인 악세사리와 결합으로 특이한 드럼의 경우 틀릴 수가 있습니다.

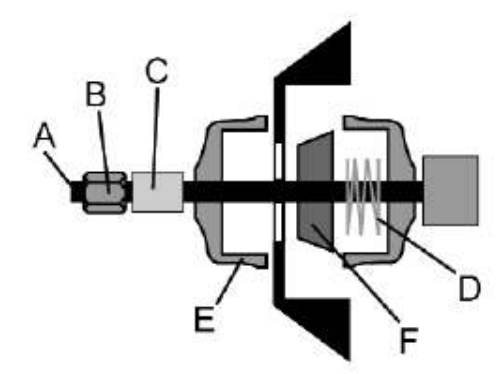

일반형 드럼 가능하는 아이들은 어느 허브형 드럼

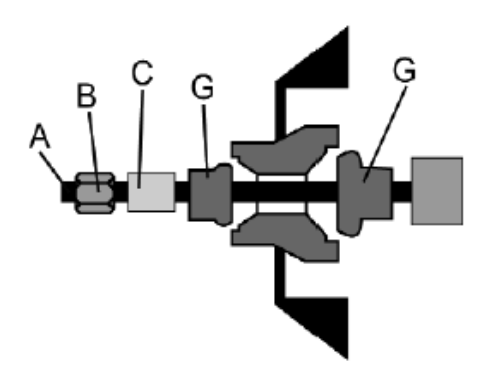

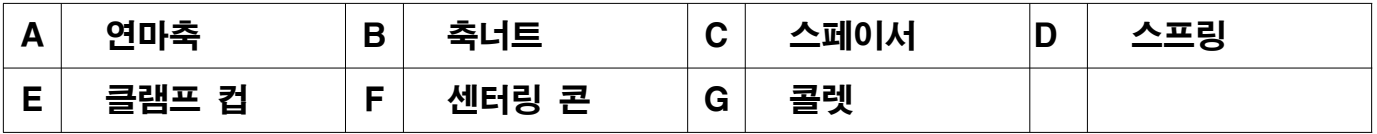

#### A) 비허브 (일반)형 드럼 장착

1. 기계부분에 닿는 클램프 컵을 깨끗하게 청소한 후 장착. 2. 스프링을 장착 3. 드럼 홀에 알맞은 센터링 콘을 장착 4. 드럼 장착 5. 드럼 홀에 알맞은 클램프 컵을 장착 ( 5번 클램프 컵을 기계쪽으로 최대한 밀착시킨다음 손으로 드럼을 회전시켜 센터링을 잡아준다) 6. 축너트가 조여지는 공간을 참고하여 스페이서를 장착 7. 축너트를 장착하여 드럼이 움직이지 않도록 최대한 조여준다.

#### B) 허브형 드럼 장착

1. 기계부분에 닿는 (허브홀에 알맞은)콜렛을 깨끗하게 청소한 후 장착 (연마정도의 따라 스페이서가 들어갈 수 있음) 2. 허브형 드럼을 장착 3. 허브 홀에 알맞은 콜렛을 장착 4. 스페이서를 장착 5. 축너트로 마감

## 4. 디스크&드럼 연마

1) 디스크 연마

계측기구를 이용하여 디스크 제조사의 최초두께와 최소두께를 확인하시고 절대로 최소두께 미만으로 연마를 하여서는 안됩니다. 만일 최소두께미만으로 야기된 모든 사고의 책임은 작업자임을 명시하시기 바랍니다. 제조사의 최소두께는 디스크 옆면이나 앞면에표시되어 있으니 참고하시기 바랍니다.

#### 알림 : 최소두께는 디스크 전체면을 기준으로 합니다.

- a) 디스크를 연마축에 장착한다.
- b) 고무링을 디스크에 끼운다.(진동방지 및 소음방지)
- c) 디스크 센터와 연마대 센터를 맞춘다.
- d) 디스크와 절삭바이트 간의 간섭을 일정하게 만든다.
- e) 센터가 확정되면 고정핀을 이용하여 연마대를 고정시킨다.
- f) 메인스위치를 켠다.
- g) 메인모터속도조절스위치를 H(high)또는L(LOW)에 놓는다. (실제모터구동스위치)
- h) 디스크가 회전을 시작하면 이송핸들을 이용하여 디스크의 불규칙한 면을 없애준다. (턱제거시 턱있는 부분만 앞뒤로 번갈아가면서 제거)
- i) 다이얼의 눈금치수는 한눈금당 0.02mm이고, 연마 후 한쪽 면당 1mm를 초과하여서는 안된다. .
- i) 자동연마 진행시 절삭바이트는 디스크 중심쪽에 있어야 하므로, 만일 바깥쪽에 있다면 이송핸들을 이용하여 중심쪽으로 이동시킨다.
- k) 이송스위치를 켜고, 이송레바를 이용하여 디스크 쪽으로 선택한다.
- l) 이송속도조절스위치를 이용하여 자동연마속도를 조정한다. (일반적으로 중앙에 위치)

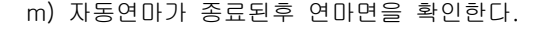

n) 확인한 연마면이 고르지 않거나 빗살무늬가 생긴다면 속도를 줄이거나, 절삭깊이를 얕게 하여 연마를 반복한다.

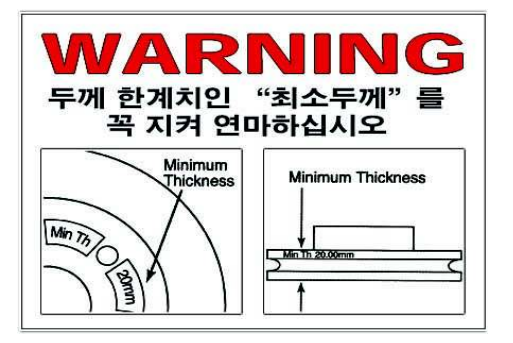

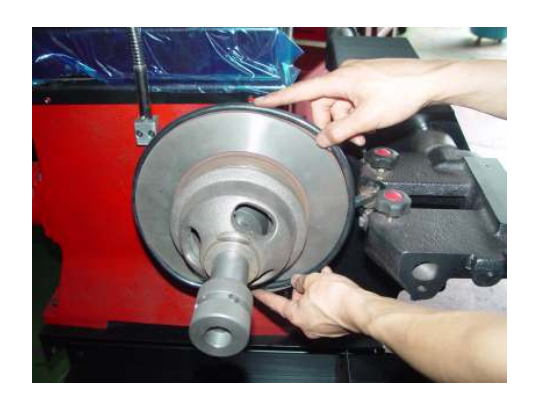

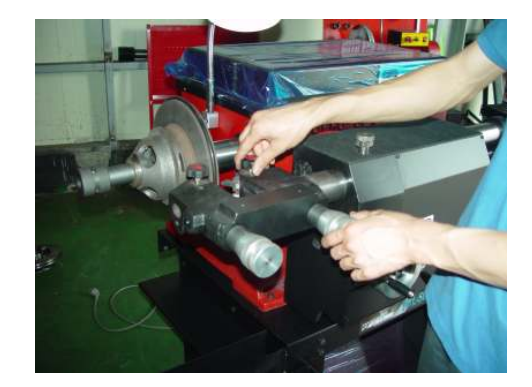

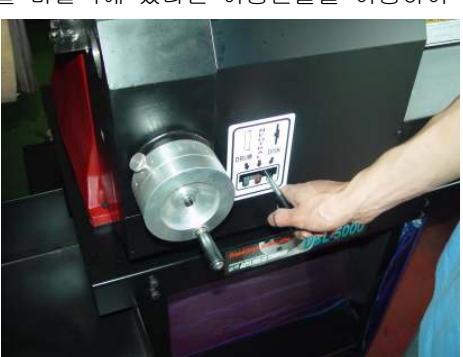

#### 2) 드럼연마

계측기구를 이용하여 드럼 제조사의 최초내경과 최대내경을 확인하시고 절대로 최대내경 초과로 연마를 하여서는 안됩니다. 만일 최대내경초과로 야기된 모든 사고의 책임은 작업자임을 명시 하시기 바랍니다. 제조사의 최대내경은 드럼 안쪽면에 표시되어 있으니 참고 하시기 바랍니다

- a) 드럼을 연마축에 장착한다.
- b) 고무벨트를 드럼에 끼운다. (진동방지 및 소음방지)
- c) 디스크이송핸들을 이용하여 드럼연마대의 위치를 잡아준다.
- d) 드럼이송핸들을 이용하여 드럼의 깊이를 확인한다.
- e) 드럼절삭깊이조절핸들로 드럼의 불규칙한 면을 확인한다.
- f) 메인스위치를 켠다.
- g) 메인모터속도조절스위치를 H(high)또는L(LOW)에 놓는다. (실제모터구동스위치)
- h) 드럼이 회전을 시작하면 드럼이송핸들을 이용하여 드럼의 불규칙한 면을 없애준다. (턱제거시 턱있는 부분만 좌우로 번갈아가면서 제거)
- i) 다이얼의 눈금치수는 한눈금당 0.02mm이고, 연마 후 최대내경 을 벗어나지 않도록 한다.
- i) 자동연마 진행시 절삭바이트는 드럼 안쪽에 있어야 하므로, 만일 바깥쪽에 있다면 드럼이송핸들을 이용하여 안쪽으로 이동시킨다.
- k) 이송스위치를 켜고, 이송레바를 이용하여 드럼쪽으로 선택한다.
- l) 이송속도조절스위치를 이용하여 자동연마속도를 조정한다.(일반적으로 중앙에 위치)
- m) 자동연마가 종료된후 연마면을 확인한다.
- n) 확인한 연마면이 고르지 않거나 빗살무늬가 생긴다면 속도를 줄이거나, 절삭깊이를 얕게 하여 연마를 반복한다.

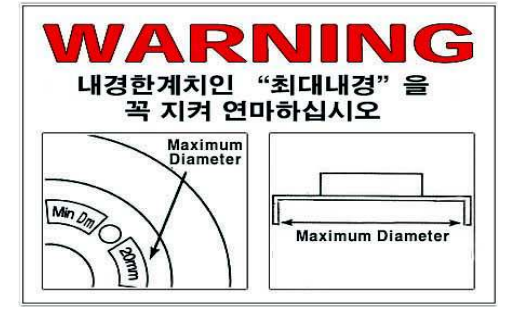

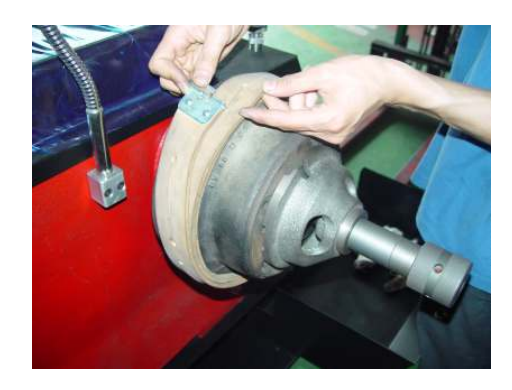

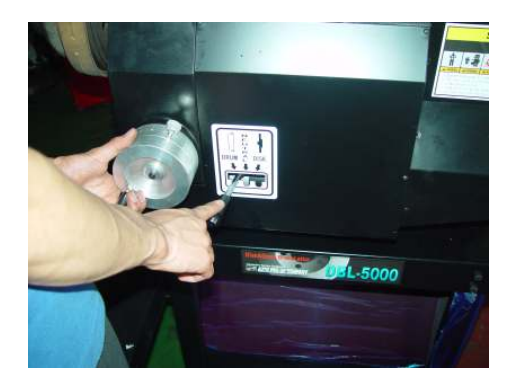

## 5.INVERTER CONTROL DISPLAY

#### ① 조작 판넬

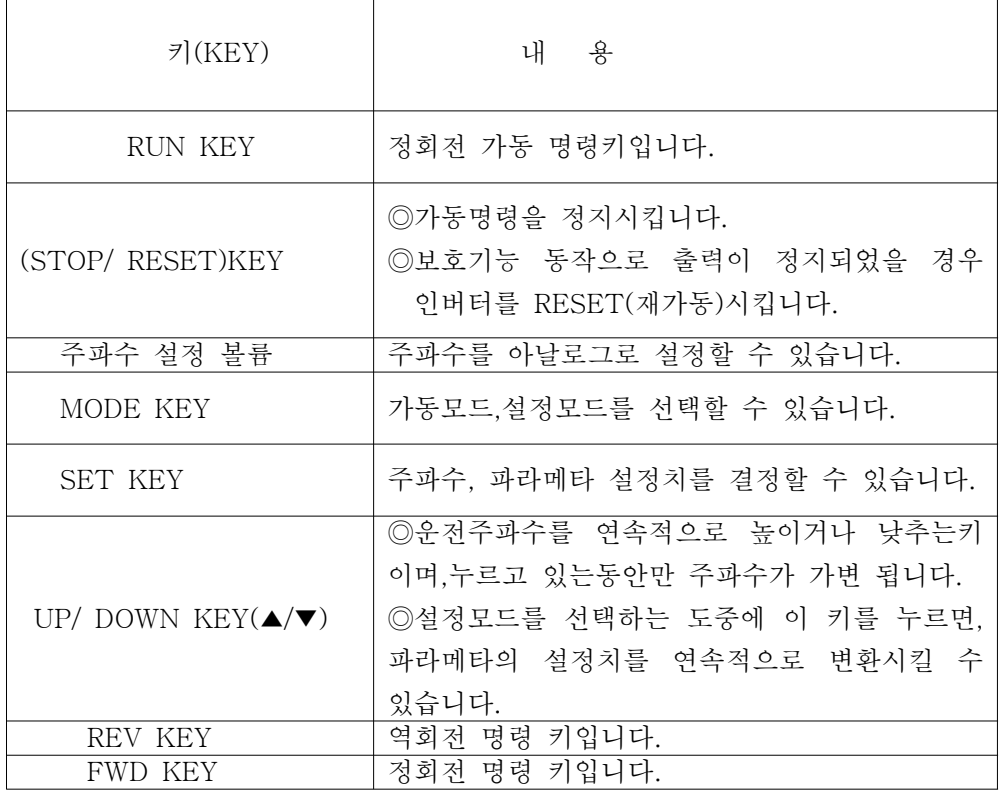

2 파라메타 설정모-드

▪ [UP/DOWN]키로서 파라메타 번호를 갱신하는 방법과 항별로 설정하는 방법이 있습니다.

▪ 설정치의 입력은 MODE 키를 누른 상태에서 [UP/DOWN] 키를 이용하여 입력 파라메타 값을 설정 하고 [SET] 키를 누르고 설정치값을 설정한후 [SET]키를 약 1.5초간 누르면 사용자가 원하는 입력값을 입력 할 수 있습니다.

③ 입력설정 파라메타 값

(a) 정격출력 전류 (파라메타값:pr-9)

- : 정격 모터의 출력 전류는 모터 표면에 기입되어 있습니다. display 창에서 MOD를 눌러서 pr에 놓은 상태에서 up/down key를 이용하여 파라메타값 pr-9을 맞춘상태에서 SET KEY를 누르고 정격 모터의 출력 전류(A)를 UP/DOWN 키를 이용하 여 설정한후 SET KEY를 약1.5초간 누르게 되면 설정이 완료됩니다.
- ※단 MITSUBISHI 가 지정한 토-크 모-터를 사용할 경우에는 우선 pr.71에 [1]을 설정하고 저속영 역에서의 100% 연속 토-크 특성을 선택한 다음 pr.9에 모-터의 정격전류를 설정합니다.

(b) 가동 주파수 (HZ)- (파라메타값:pr-10)

:가동시의 주파수를 0~60HZ의 범위 내에서 설정가능 합니다. ●가동신호는 ON시켰을 때의 가동주파수를 설정합니다.

(c) 회전속도 표기 (파라메타값:pr-37)

:display 창에서 출력주파수 표시를,주파수로부터 모-터 회전속도,기계속도도 변경할 수 있습니 다. ※RPM 설정범위는 0.01~9999 설정가능합니다.

(d) 모터 음색 (잡음)변경 (파라메타값:pr-72)

:파라메타의 설정으로, 모터의 음색을 변경시키는 soft-pwm제어의 필요/불필요의 설정이 가능합 니다. soft-pwm제어는 모터의 금속성 소음을 귀에 거슬리지 않는 복합적인 음색으로 바꾸는 제 어 방식이다.(제품 출하시 설정치는 3으로 설정되어 있습니다.) ※설정 범위는 0~15로 되어있습니다..허나 가급적으로 설정을 금합니다.

(e) 역회전 방지 (파라메타값:pr-78)

: 잘못된 가동신호로 발생될 수 있는 역 회전 트러블을 방지합니다.

※ (설정 범위)

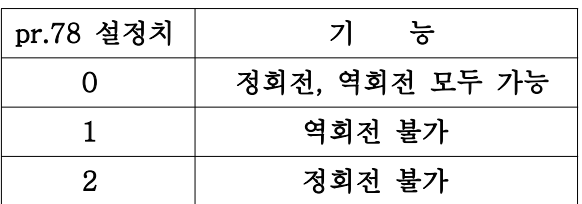

(f) 냉각 팬 (FAN) 동작의 선택 (파라메타값:pr-244)

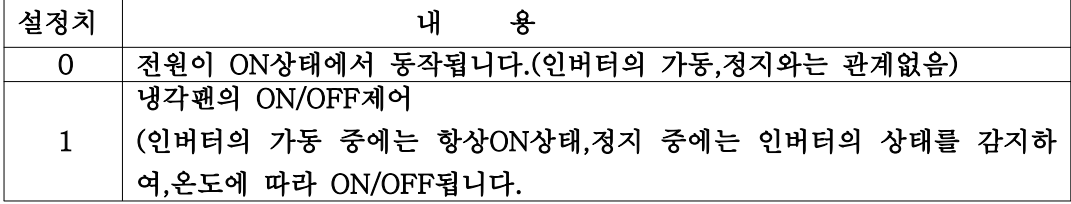

:인버터의 열소비율을 줄여주기위해 내장된 냉각팬의 동작을 제어할 수 있습니다.

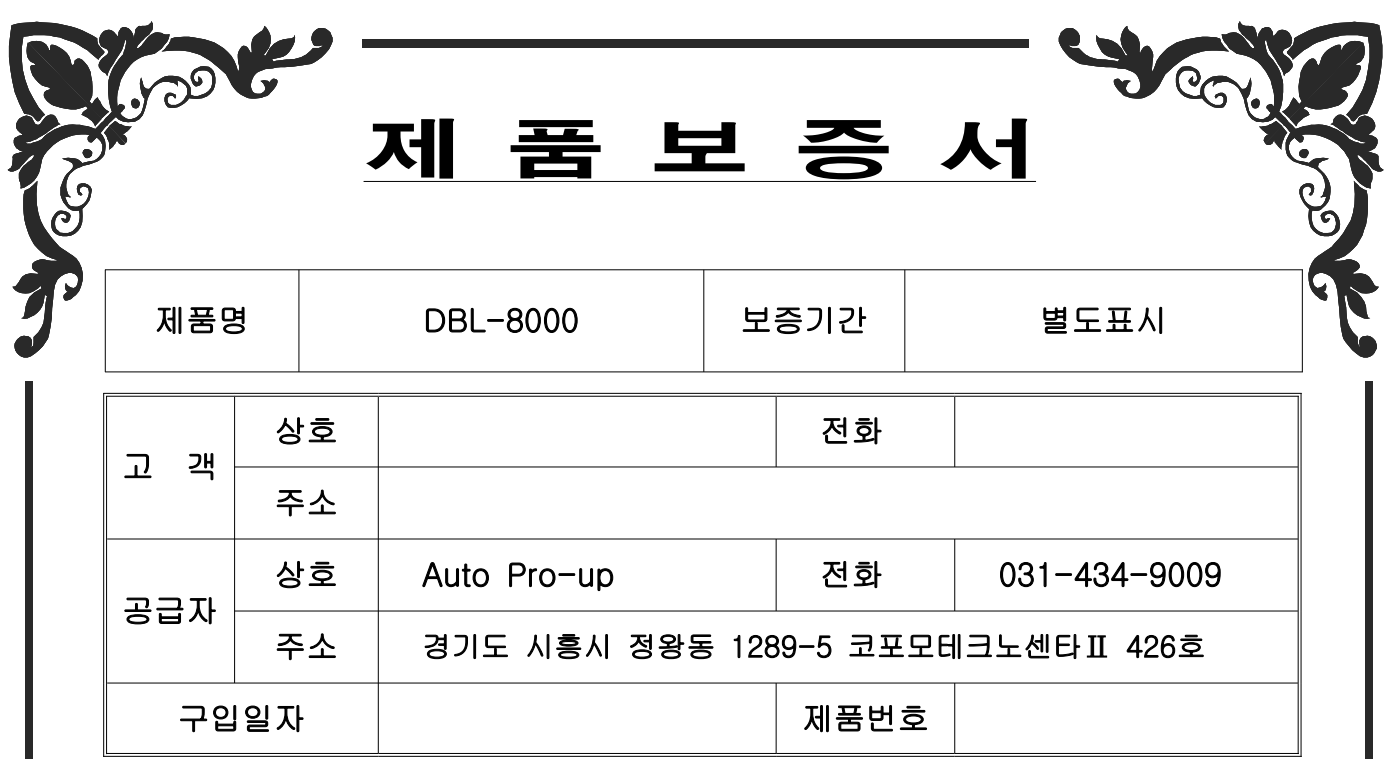

이 제품보증서는 구입일로부터 효력을 발생하므로 구입즉시 기입하신 후 보관하여 주십시오.

◈ 보증기간(구입일로부터 발생되는 것이며, 사용한 것과 안한 것은 구분하지 않습니다.)

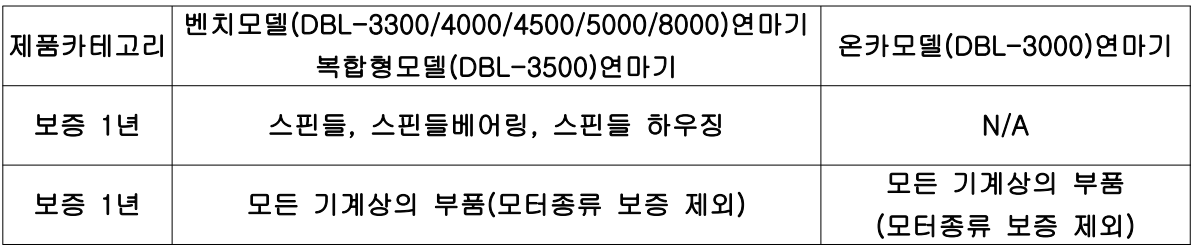

### ◆ 다음 경우의 고장은 실비로 수리하여 드립니다.

가. 고객의 취급 및 사용 부주의에 의한 고장.

- 나. 고객이 제품을 분해 및 개조하였을 때.
- 다. 홍수, 화재, 지진등 천재지변에 의한 경우.
- 라 사용 전기용량이 맞지 않았을 때 .

마. 과부하로 인한 메인AC 모타가 손상을 입었을 때

바. 비인증 요원이 수리하여 고장이 발생 하였을 경우.